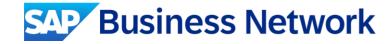

# Corteva Agriscience Supplier Functional Training

**Public** 

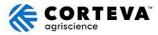

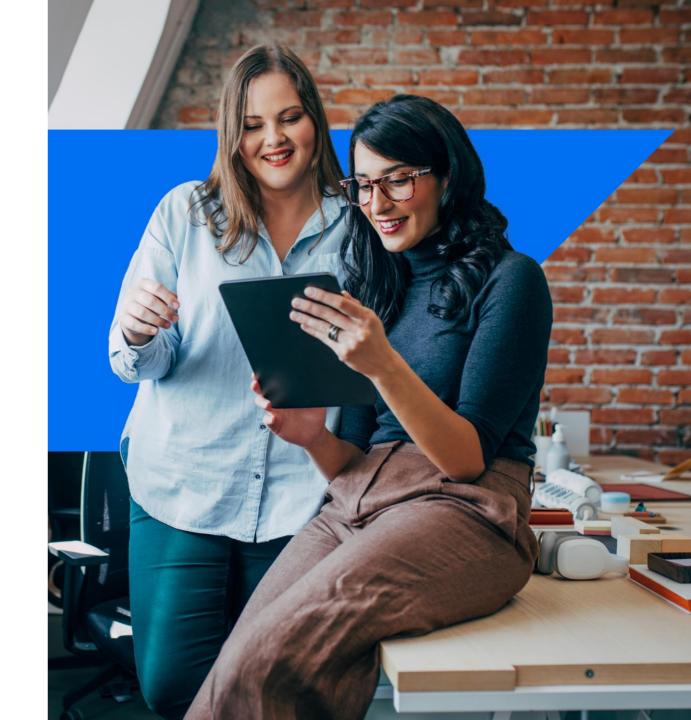

# Agenda

- Corteva Agriscience Specifications
- System Demonstration
  - Account Overview & Configuration
  - Transactional Process
- Support Options & Contact

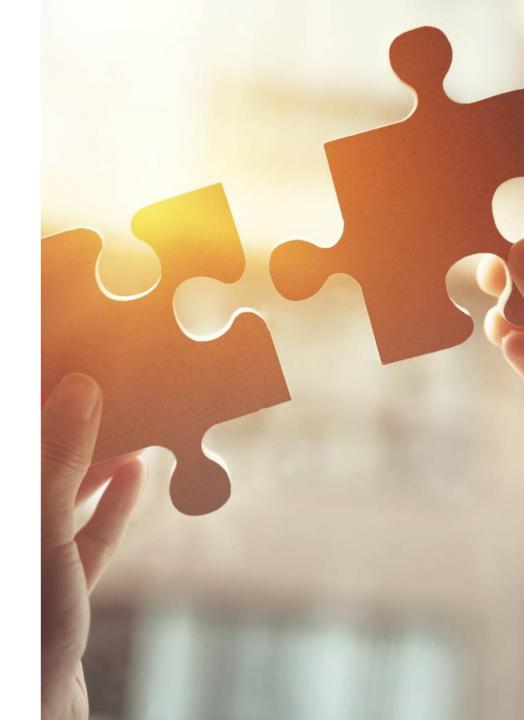

## **Corteva Agriscience Project Specifics**

## **Document Scope**

In Scope for Corteva Agriscience with SAP Business Network:

- Purchase Orders
- Order Confirmations
- Ship Notices

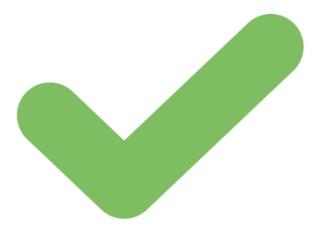

## **System Demonstration**

#### **Account Overview and Configurations**

- Account Overview
- Configure Notifications
- Help Center Tour

### **Corteva Agriscience Transactional Process**

- Purchase Order
- Order Confirmation
- Advanced Ship Notice

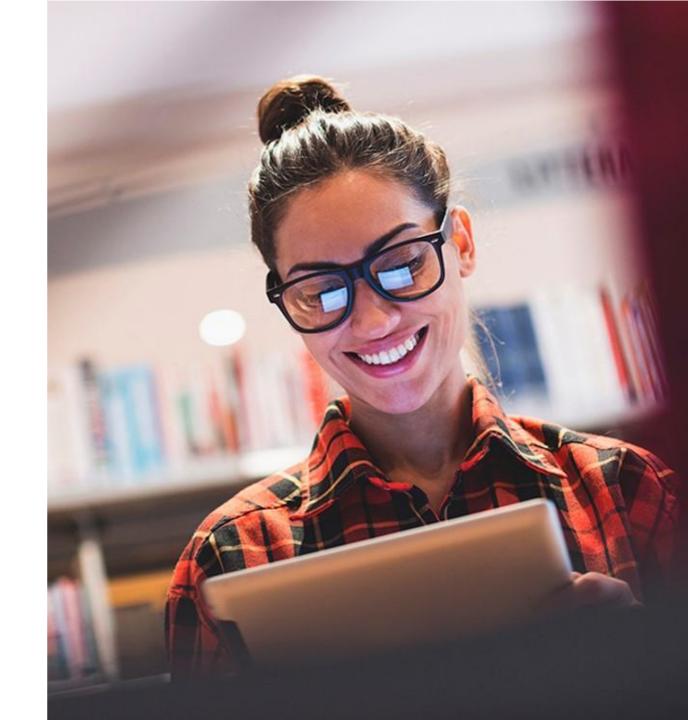

## **Account Homepage Overview**

**Help Center Account Menu** Scientific My Account Link User IDs Contact Administrator Switch Account Switch to Test Account Scientific ANID: AN01 Platinum Company Profile Service Subscriptions **Settings Menu** Settings Back to Classic View Logout

Quick Access Tabs & Document Search

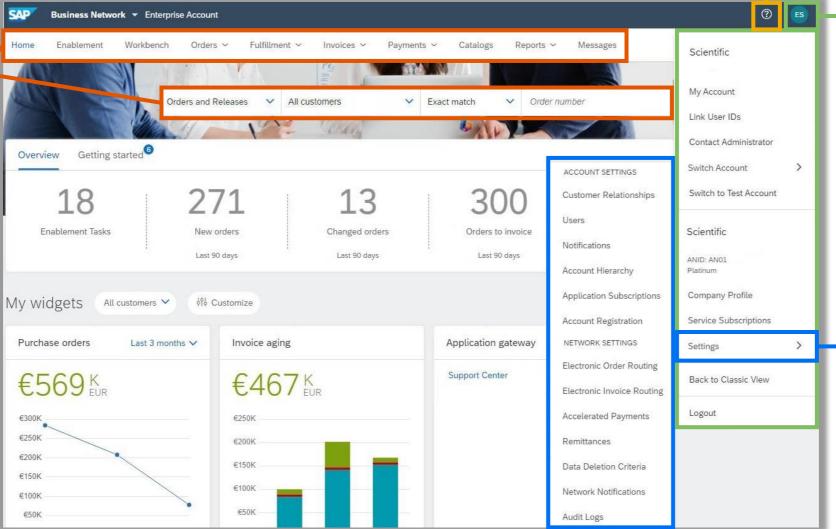

## Account Overview (Brief)

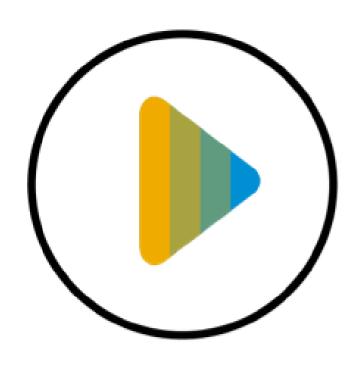

Learn how to configure the main sections of your SAP Business Network account in order to transact with your customer.

## **Configure Routing Notifications (Purchase Orders)**

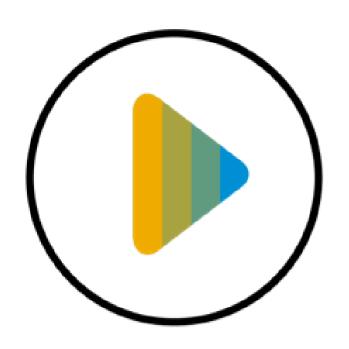

Learn how to configure your SAP Business Network account to receive essential notifications about your purchase orders.

## **User Creation**

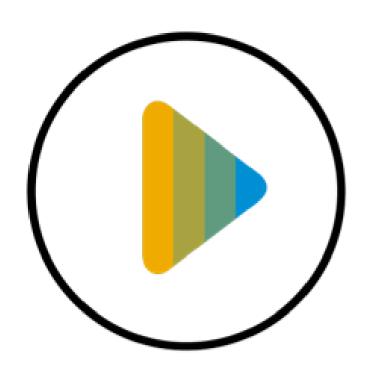

Learn how to create new users to help manage your SAP Business Network account.

## **Create an Order Confirmation (Header Level)**

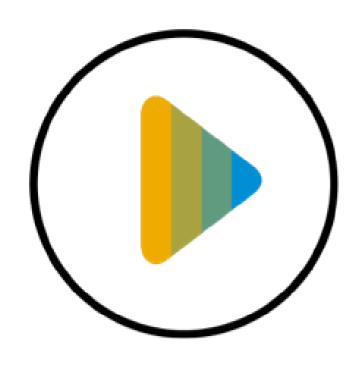

Learn how to process an order confirmation at the header level.

## **Create Order Confirmation (Line-Item Level)**

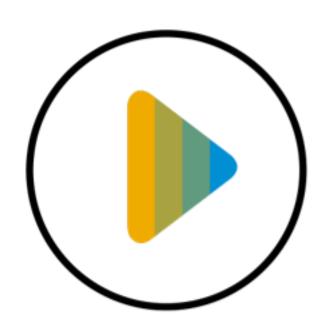

Learn how to process an order confirmation at the line-item level.

## **Create a Ship Notice**

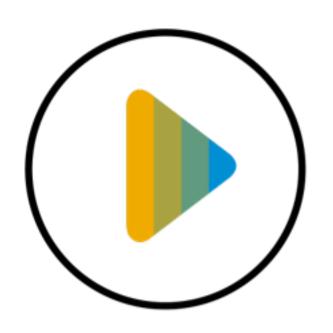

Learn how to create a ship notice in SAP Business Network.

## **Forgot Username and Password**

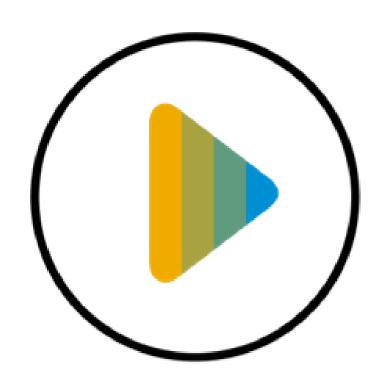

Learn how to retrieve your username, and reset your password on the SAP Business Network.

## **Help Center and Customer Support**

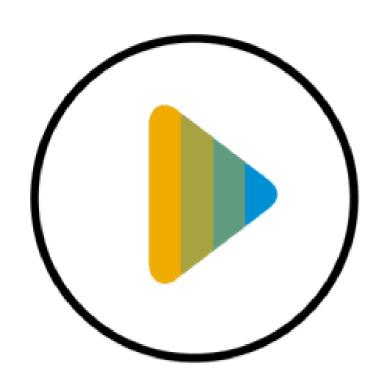

Learn how to search for solutions in Help Center and contact customer support.

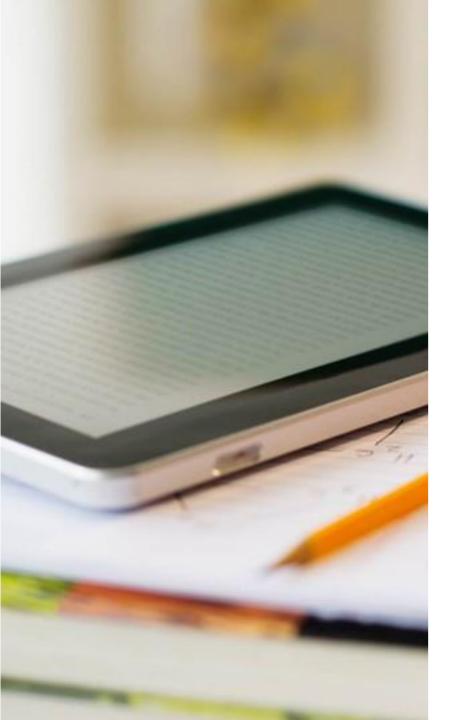

## **Contact & Support**

#### **Business Related Questions:**

- supplier enablement latam@corteva.com
- Supplier Information Portal
  Information tailored for your customers program

#### **SAP Business Network Related Questions:**

- Help Center access via account or <u>click here</u>
- Standard Account Specific Documentation
- SAP Business Network Supplier Training Page
- Supplier Release Readiness Portal
- Live webinars with Q&A

# Thank you!

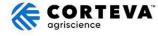

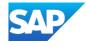